# Los Alamos NATIONAL LABORATORY  $EST.1943$  —

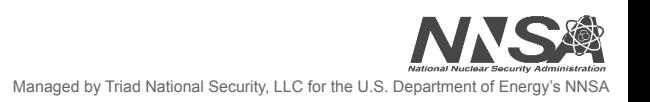

# Network Monitoring and Analytics with sFlow

Conner Whitfield HPC-SYS CSP Team August 12, 2021

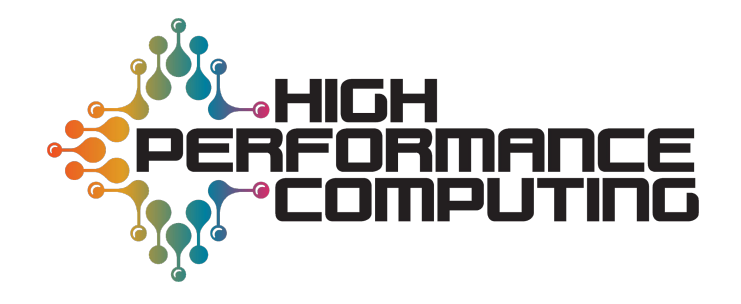

#### **Overview**

- Production monitoring needs
- What is sFlow?
- sFlow virtual environment testing
- Initial deployment process
- Challenges and deployment changes
- Discoveries in the network
- Future work

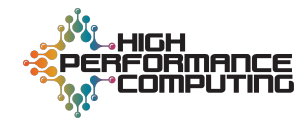

Needs:

- Real-time transparency into switches' network and system metrics.
- Monitoring approach that can be easily deployed on a large scale, across multiple switch brands.
- Monitoring software that can replace custom monitoring scripts.
- Monitoring software that integrates with existing monitoring tools. Solution:
	- Utilize sFlow, as it meets all of the above criteria.
		- Real-time monitoring of network and system performance.
		- Widely used standard, included on Arista and Cumulus switches.
		- Default feature set meets monitoring requirements, with possibility of creating additional custom metrics.
		- Compatible with Telegraf, Prometheus, and Splunk.

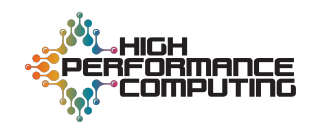

## **What is sFlow?**

- Monitoring software that collects system and network data in real-time, for analysis in a metrics dashboard.
- Metrics examples:
	- CPU utilization
	- Memory utilization
	- Interface I/O rates
- sFlow generates datagrams by sampling packets and system data on switches, then sends datagrams to a central server.

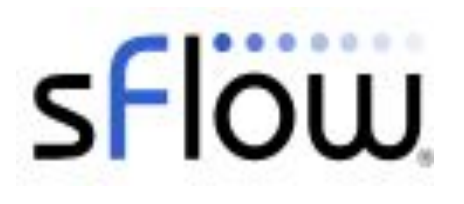

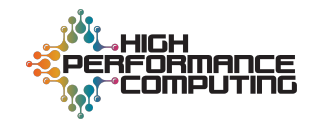

#### **sFlow Virtual Environment Testing**

- sFlow tested on a KVM-based virtual network.
- Demo dashboard built in Grafana to highlight key metrics.

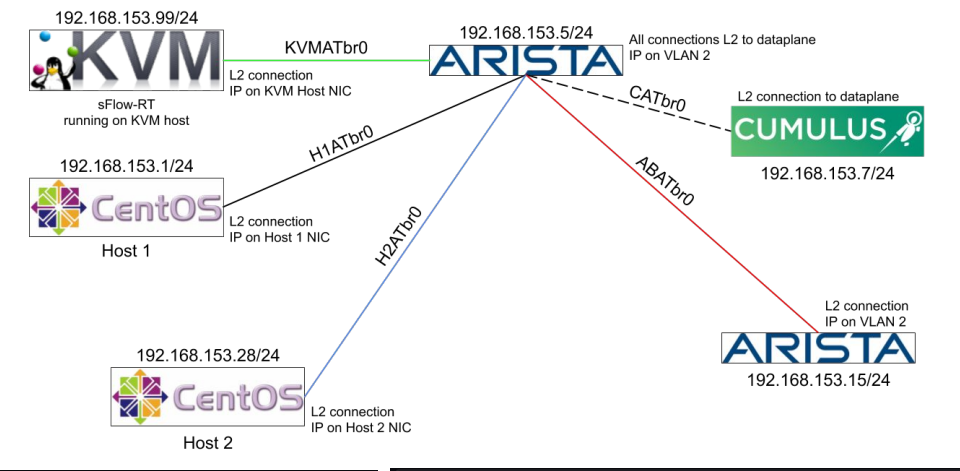

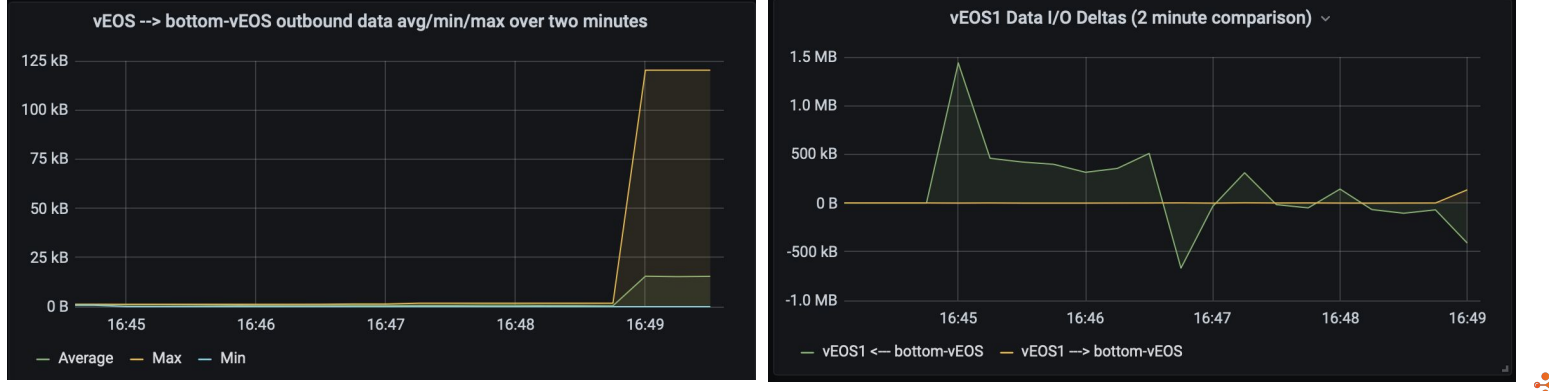

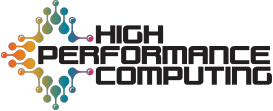

#### **First Deployment - Overview**

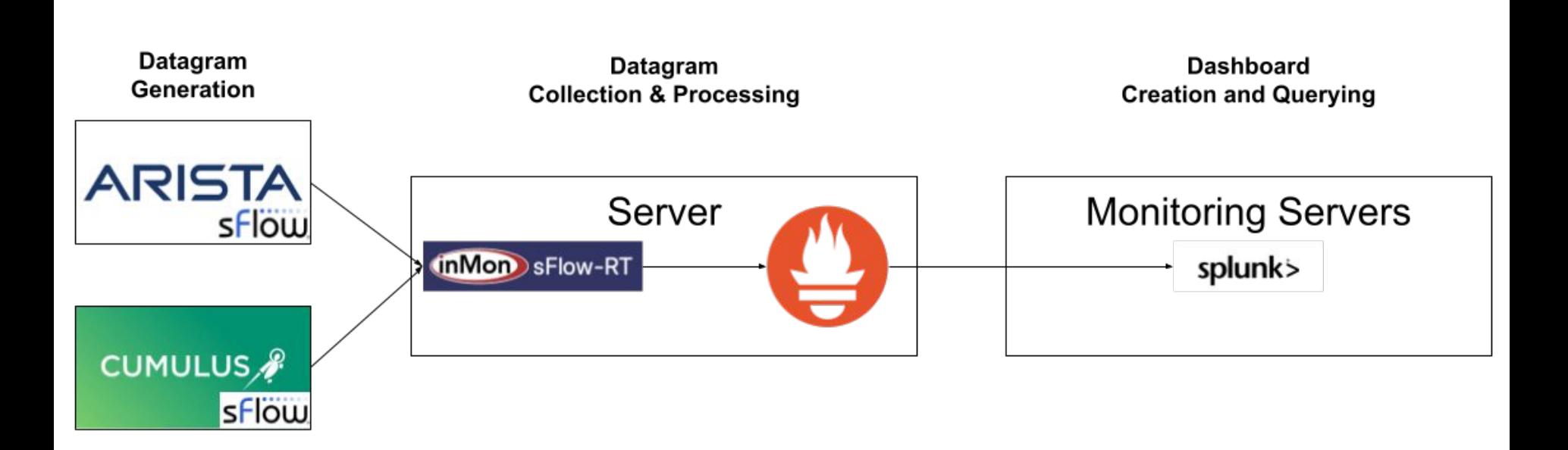

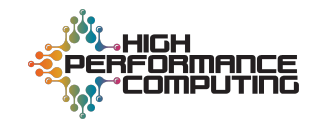

#### **sFlow Deployment Process - Switches**

# **ARISTA**

sflow

#### • Restricts sFlow configuration to specific commands, limiting configuration possibilities.

• Datagram destinations, source interface, VRF configuration, sample rate, polling interval, per-interface enabling, and other details.

#### arista-test(config)#sflow?

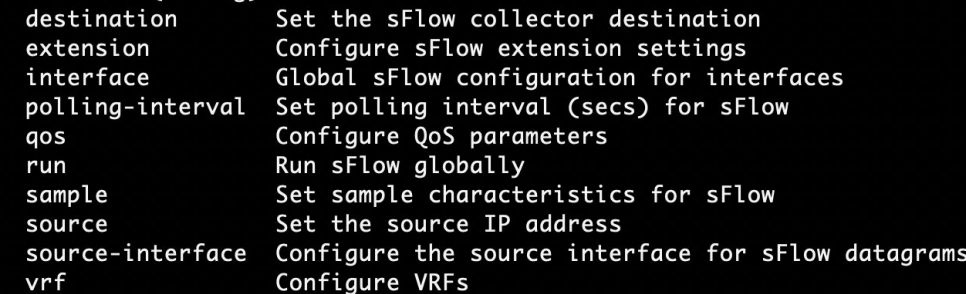

#### • Allows full configuration of sFlow, via editable configuration files.

CUMULUS<sup>®</sup>

Includes Arista's configuration capabilities, the ability to manually set source IP address, and more.

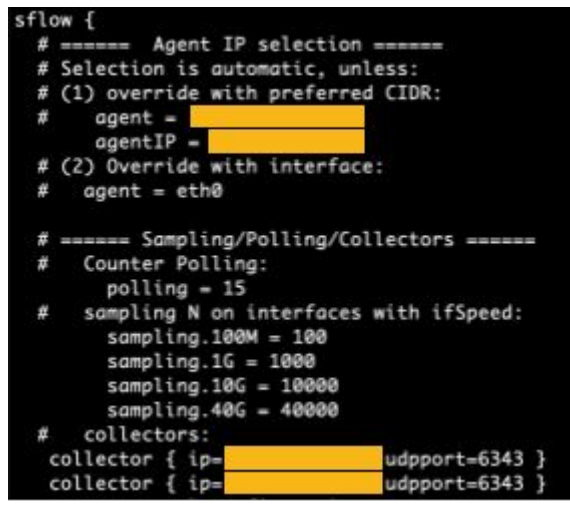

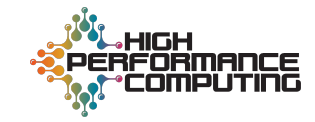

#### **First Deployment - Switch Configuration**

- Switches on both platforms were configured with:
	- Source interface set to each switch's IP address in the same subnet as the central server.
	- Datagram destination set to the central server's IP address.
	- 15 second polling interval.
	- Interface packet sample rates set to default values.
- sFlow datagrams received on central server via port 6343.

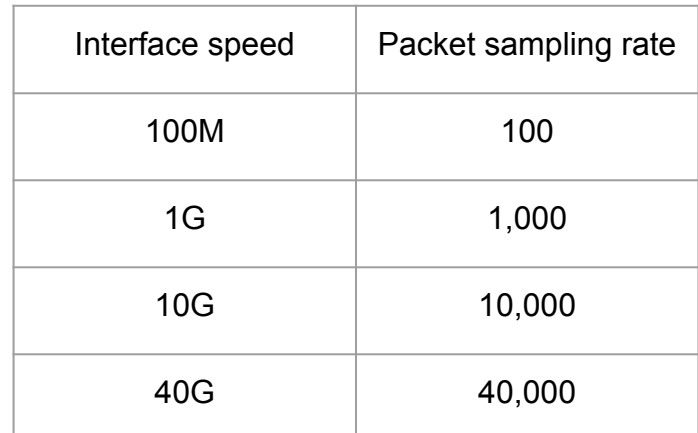

![](_page_8_Picture_88.jpeg)

![](_page_8_Picture_9.jpeg)

low\_ifoutdiscards{agent="

flow\_ifoututilization{agent="

low\_ifoutbroadcastpkts{agent="

Los Alamos National Laboratory

#### **First Deployment - Server**

- Datagrams collected through sFlow-RT.
	- Required for querying and processing sFlow data.
	- Outputs Prometheus-formatted data.
	- Provides implementation of custom metrics.
	- Exports server's system information data for querying in Splunk.
- Prometheus-formatted sFlow data fed into Splunk via port 9090 on central server.
- This first deployment faced two key challenges:
	- Poor dashboard readability due to lack of hostnames on Arista switches.
	- CPU and memory information not provided by Arista's sFlow implementation.

ifindex="44",ifname="swp42",ifspeed="1G",iftype="ethernetCsmacd",ifadminstatus="up",ifoperstatus="up"} 1.4308139175576296E-4

ndex="44".ifname="swp42".ifspeed="1G".iftype="ethernetCsmacd".ifadminstatus="up".ifoperstatus="up"} 1.7304245720289229.

".datasource="44".host="kit-mamt-sw1".machine\_type="x86\_64".os\_name="linux".os\_release="4.1.0-cl-7-amd64"

datasource="44",host="kit-mgmt-sw1",machine\_type="x86\_64",os\_name="linux",os\_release="4.1.0-cl-7-amd6,"

datasource="44",host="kit-mgmt-sw1",machine\_type="x86\_64",os\_name="linux",os\_release="4.1.0-cl-7-amd64",if"| index="44",ifname="swp42",ifspeed="1G",iftype="ethernetCsmacd",ifadminstatus="up",ifoperstatus="up"} 0.0

![](_page_9_Picture_13.jpeg)

![](_page_9_Picture_14.jpeg)

## **Challenge 1: Missing Hostnames in Arista sFlow Data**

- Arista sFlow datagrams do not include the hostname as a field.
- Creates poor search readability and search simplicity.
- Solved by processing Prometheus-formatted sFlow data through Telegraf and performing a reverse DNS lookup on all data that does not have a hostname.
- Dashboard now more readable, and searches are consistent.

![](_page_10_Picture_5.jpeg)

urls = ["http://localhost:8008/prometheus/metrics/ALL/ALL/txt"]  $metric\_version = 2$ 

```
[[processors.reverse_dns]]
[[processors.reverse_dns.lookup]]
  tag = "agent"dest = "host days"
```
**telegraf** 

![](_page_10_Picture_9.jpeg)

# **Challenge 2: Missing CPU and Memory Information on Arista sFlow Datagrams**

- CPU and memory information not provided by Arista's sFlow implementation, while Cumulus switches provide this data by default.
- This violates production's needs and doesn't provide full insight into the switches.
- Solved by implementing a cron job that will SSH to Arista switches, run top, parse data via custom Python script, and send data to Splunk via syslog.
- All necessary data is now provided for Arista switches.

![](_page_11_Picture_59.jpeg)

![](_page_11_Picture_6.jpeg)

#### **The Revised Deployment**

![](_page_12_Figure_1.jpeg)

![](_page_12_Picture_2.jpeg)

![](_page_13_Figure_1.jpeg)

utilization. Discovered this is consistent with the specific model's performance, though only one Arista switch is in the current deployment.

ba-mgmt-sw2 ba-mgmt-sw21

> HIOH PERFORMANCE :OMPUTIN

![](_page_14_Picture_35.jpeg)

| mstats max(telegraf.prometheus.sflow\_ifinerrors) as MaxIfInErrors max(telegraf.prometheus.sflow\_ifindiscards) as MaxIfInDiscards

max(telegraf.prometheus.sflow\_ifouterrors) as MaxIfOutErrors max(telegraf.prometheus.sflow\_ifoutdiscards) as MaxIfOutDiscards WHERE index=telegraf\_metrics host\_dns=\* BY host\_dns, ifindex span=1m

| eval MaxIfInErrors = ceiling(MaxIfInErrors), MaxIfInDiscards = ceiling(MaxIfInDiscards), MaxIfOutErrors = ceiling(MaxIfOutErrors), MaxIfOutDiscards = ceiling (MaxIfOutDiscards)

| table \_time, host\_dns, ifindex, MaxIfInErrors, MaxIfInDiscards, MaxIfOutErrors, MaxIfOutDiscards

| where MaxIfInErrors!=0 OR MaxIfInDiscards!=0

OR MaxIfOutErrors!=0 OR MaxIfOutDiscards!=0

![](_page_14_Picture_8.jpeg)

#### Max I/O Rates on All Switches (last 2 weeks)

![](_page_15_Figure_2.jpeg)

#### These searches replace custom monitoring scripts used in production.

![](_page_15_Picture_4.jpeg)

![](_page_16_Figure_1.jpeg)

No connections have been lost with sFlow agents, and datagrams are not being discarded. Server also has low free memory.

![](_page_16_Picture_3.jpeg)

#### **Future Work**

- Implement dashboard alerts to trigger on data anomalies.
- Explore implementing custom metrics for additional data.
- Increase deployment scale beyond 52 switches.
- Implement sFlow on additional systems, projects, and environments.

![](_page_17_Picture_5.jpeg)

#### **Acknowledgements and Sources**

- Mentors:
	- Jesse Martinez
	- Brett Holman
- Special Thanks:
	- Thomas Areba
	- Dan Illescas
	- sFlow Community
	- Arista support team
- Sources:
	- Host sFlow, *Configuring Host sFlow for Linux via /etc/hsflowd.conf* <https://sflow.net/host-sflow-linux-config.php>
	- sFlow Blog, *Flow metrics with Prometheus and Grafana* [https://blog.sflow.com/2019/10/flow-metrics-with-prometheus-and-graf](https://blog.sflow.com/2019/10/flow-metrics-with-prometheus-and-grafana.html) [ana.html](https://blog.sflow.com/2019/10/flow-metrics-with-prometheus-and-grafana.html)
	- sFlow-RT, *Metrics* <https://sflow-rt.com/metrics.php>

![](_page_18_Picture_13.jpeg)

#### **Questions?**

![](_page_19_Picture_1.jpeg)

Over 70 years at the forefront of supercomputing